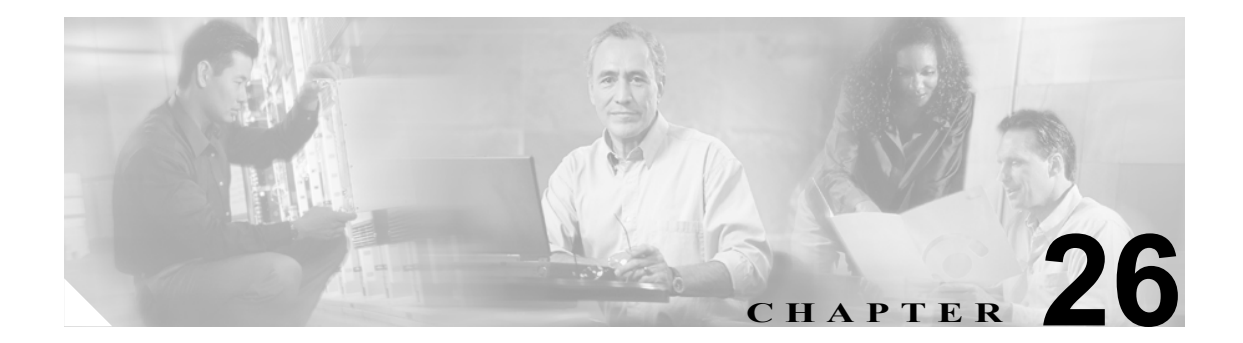

# 自動登録の設定

Cisco Unified CallManager の自動登録機能を使用すると、新規の電話機を Cisco Unified Communications IP テレフォニー ネットワークに接続したときに、電話番号が自動的に割り当てら れます。

(注) ネットワークに追加する電話機が 100 に満たない場合は、自動登録機能を使用することをお勧めし ます。100 以上の電話機をネットワークに追加する場合は、Bulk Administration Tool (BAT)を使用 してください。

電話機が自動登録された後、システム管理者はその電話機を新しいロケーションに移動し、電話機 の電話番号に影響を与えずに別のデバイス プールに割り当てることができます。

ここでは、次の内容について説明します。

- **•** [自動登録の使用可能化\(](#page-1-0)P.26-2)
- **•** [自動登録の使用不可\(](#page-3-0)P.26-4)
- **•** [自動登録の設定値\(](#page-4-0)P.26-5)
- **•** [自動登録番号の再使用\(](#page-6-0)P.26-7)

### <span id="page-1-0"></span>自動登録の使用可能化

新規デバイスの自動登録を使用可能にする手順は、次のとおりです。

⚠

注意 自動登録は Cisco Unified CallManager のデフォルトでは使用不可になっています。自動登録を使用 可能にすると、不正な電話機が Cisco Unified CallManager に自動的に登録されてしまうというセ キュリティ上の危険が生じます。自動登録を使用可能にする場合は、電話機を一括して追加する場 合に限定してください。

Cisco CTL Client で混合モードをクラスタワイド セキュリティに設定すると、自動登録がすぐに使 用不可になります。セキュリティを設定済みで、自動登録を使用する場合、クラスタワイド セキュ リティ モードを Cisco CTL Client でノンセキュアに変更する必要があります。

#### 始める前に

自動登録を使用可能にする前に、次の点を確認します。

- **•** TFTP サーバが稼働中であることを確認します。TFTP の DHCP オプションで正しいサーバが指 定されていることを確認します。
- **•** [デバイスのデフォルト設定 (Device Defaults Configuration)]ウィンドウで SIP および SCCP プ ロトコルに対して正しい電話機イメージ名が指定されていることを確認します。これらのファ イルが TFTP サーバ上で使用可能であることを確認します。
- **•** 使用可能な電話番号が自動登録範囲内にあることを確認します。
- **•** 新規の電話機を登録するために十分なライセンス ポイントがあることを確認します。

#### 手順

#### <span id="page-1-2"></span>ステップ **1** [システム]**>**[エンタープライズパラメータ]の順に選択します。

[エンタープライズパラメータ設定(Enterprise Parameters Configuration)]ウィンドウが表示されます。

- ステップ **2** [Auto Registration Phone Protocol]ドロップダウン リスト ボックスで、SCCP または SIP 電話プロト コルを選択します。
- ステップ **3** [システム]**>**[**Cisco Unified CallManager**]の順に選択します。
- <span id="page-1-1"></span>ステップ **4** Cisco Unified CallManager のリストから、クラスタ内で自動登録を使用可能にする Cisco Unified CallManager を選択します。

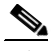

(注) 自動登録を使用可能または使用不可にするのは、この Cisco Unified CallManager に限定して ください。自動登録機能をクラスタ内の別の Cisco Unified CallManager に移行する場合は、 該当する Cisco Unified CallManager とデフォルトの Cisco Unified CallManager グループを再 設定する必要があります。また、場合によっては、デフォルトのデバイス プールを再設定 する必要もあります。

ステップ **5** 適切な自動登録情報を入力します(表 [26-1](#page-4-1) を参照)。

ステップ6 [保存]をクリックして、変更内容をデータベースに保存します。

#### ステップ **7** [システム]>[**Cisco Unified CallManager** グループ]の順に選択します。

ステップ **8** Cisco Unified CallManager グループのリストから、自動登録を使用可能にするグループを選択します (大部分のシステムでは、このグループの名前は *Default* です。ただし、別の Cisco Unified CallManager グループを選択することもできます)。

> このグループは、自動登録されるデバイス用のデフォルトの Cisco Unified CallManager グループと して使用できます。このグループの[選択された Cisco Unified CallManager(Selected Cisco Unified CallManagers)]リストに[、ステップ](#page-1-1) 4 で自動登録用に設定した Cisco Unified CallManager が含まれ ていることを確認してください。Cisco Unified CallManager は、Cisco Unified CallManager グループ に表示されている順序で選択されます。

- ステップ **9** グループ設定に変更を加えた場合は、[保存]をクリックして、その変更内容をデータベースに保 存します。
- ステップ **10** 自動登録専用のコーリング サーチ スペースを設定します。たとえば、自動登録コーリング サーチ スペースを使用すると、自動登録された電話機を内部コールのみに限定することができます。
- ステップ **11** デフォルトのデバイス プールに自動登録用の設定を行います。デフォルトの Cisco CallManager グ ループと、自動登録コーリング サーチ スペースをデフォルトのデバイス プールに割り当てます。 デバイス タイプごとに別々のデフォルト デバイス プールを設定する場合は、[デバイスのデフォル ト設定 (Device Defaults Configuration)]ウィンドウを使用して、デフォルトのデバイス プールをデ バイスに割り当てます。
- ステップ **12** 新規のデバイスをインストールし、自動登録するときのみ、自動登録を短時間使用可能にします (システム全体の利用率が最小のときに実行することを推奨します)。それ以外のときは自動登録を オフにして、無許可のデバイスが Cisco Unified CallManager に登録されないようにします。
- ステップ **13** 自動登録するデバイスをインストールします。
- ステップ **14** 自動登録されたデバイスを再設定し、各デバイスをパーマネント デバイス プールに割り当てます。
- <span id="page-2-0"></span>ステップ 15 [エンタープライズパラメータ設定 (Enterprise Parameters Configuration)] ウィンドウの [Auto Registration Phone Protocol]に、必要に応じて SIP または SCCP のいずれかを設定します。
- ステップ **16** 別のプロトコルでさらに電話機を自動登録する場合は[、ステップ](#page-1-2) 1 [~ステップ](#page-2-0) 15 を繰り返します。

#### 追加情報

P.26-8 [の「関連項目」を](#page-7-0)参照してください。

## <span id="page-3-0"></span>自動登録の使用不可

自動登録を使用不可にする手順は、次のとおりです。

#### 手順

- ステップ **1** [システム]**>**[**Cisco Unified CallManager**]の順に選択します。
- <span id="page-3-1"></span>ステップ **2** Cisco Unified CallManager のリストから、自動登録を使用不可にする Cisco Unified CallManager を選 択します。
- ステップ **3** この Cisco Unified CallManager で自動登録を使用不可にするには、[この Cisco Unified CallManager では自動登録は無効 (Auto-registration Disabled on this Cisco Unified CallManager)]チェックボックス をオンにします(このチェックボックスがオンの場合、自動登録は使用不可です)。

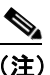

(注) [開始電話番号 (Starting Directory Number)] と [終了電話番号 (Ending Directory Number)] を 同じ値に設定しても、自動登録は使用不可になります。

- <span id="page-3-2"></span>ステップ4 [保存]をクリックして、変更内容をデータベースに保存します。
- ステップ **5** 自動登録を使用不可にする Cisco Unified CallManager ごとに[、ステップ](#page-3-1) 2 ~[ステップ](#page-3-2) 4 を繰り返し ます。

#### 追加情報

P.26-8 [の「関連項目」を](#page-7-0)参照してください。

# <span id="page-4-1"></span><span id="page-4-0"></span>自動登録の設定値

表 [26-1](#page-4-1) では、自動登録の設定値について説明します。関連する手順の詳細については、[P.26-8](#page-7-0) の [「関連項目」](#page-7-0)を参照してください。

表 **26-1** 自動登録の設定値

| フィールド名                                      | 説明                                                                                                    |
|---------------------------------------------|----------------------------------------------------------------------------------------------------|
| [開始電話番号 (Starting                           | デバイスの自動登録に使用する開始電話番号を入力します。                                                                                                    |
| Directory Number)]                          | [開始電話番号 (Starting Directory Number)] フィールドと [終了電<br>話番号 (Ending Directory Number)] フィールドで電話番号の範囲<br>を指定すると、自動登録が自動的に使用可能になります。                                                                                                    |
|                                             | [開始電話番号 (Starting Directory Number)] と [終了電話番号<br>(Ending Directory Number)] を同じ値に設定すると、自動登録が使<br>用不可になります。                                                                                                    |
| [終了電話番号 (Ending                             | デバイスの自動登録に使用する終了電話番号を入力します。                                                                                                    |
| Directory Number)]                          | [開始電話番号 (Starting Directory Number)] フィールドと [終了電<br>話番号 (Ending Directory Number)] フィールドで電話番号の範囲<br>を指定すると、自動登録が自動的に使用可能になります。                                                                                                    |
|                                             | [開始電話番号 (Starting Directory Number)] と [終了電話番号<br>(Ending Directory Number)] を同じ値に設定すると、自動登録が使<br>用不可になります。                                                                                                    |
| [パーティション (Partition)]                       | 自動登録された電話番号が属するパーティションを選択します。<br>パーティションを使用しない場合は、 <none>を選択します。</none>                                                                                                    |
|                                             | パーティションと外部電話番号マスクを選択する前に、自動登録<br>用の有効な電話番号の範囲を選択しておく必要があります。                                                                                                    |
|                                             | 自動登録を使用不可にすると、[パーティション(Partition)]フィー<br>ルドはリセットされます。                                                                                                    |
| [外線電話番号マスク (External<br>Phone Number Mask)] | 自動登録されたデバイスから発信される外部(発信)コールに対<br>して、発信者 ID 情報をフォーマットするのに使用するマスクを<br>指定します。このマスクには、最長50文字までを指定できます。<br>発信者 ID 情報に表示する数字列を入力します。自動登録された<br>デバイスの電話番号を表すには、Xを使用します。                                                                                                    |
|                                             | たとえば、マスク 972813XXXX を指定し、外部コールに使用され<br>るルートパターンで [発呼側の外線電話番号マスクを使用 (Use<br>Calling Party's External Phone Number Mask)] オプションを使用可<br>能にする場合、内線番号 1234 からの外部コールでは、発信者 ID<br>9728131234と表示されます。代表番号を表すのに、すべて数字列<br>のマスク (たとえば、9728135000など)を指定する場合、その番<br>号が、任意の自動登録されたデバイスからの外部コールに表示さ<br>れる発信者 ID になります。 |

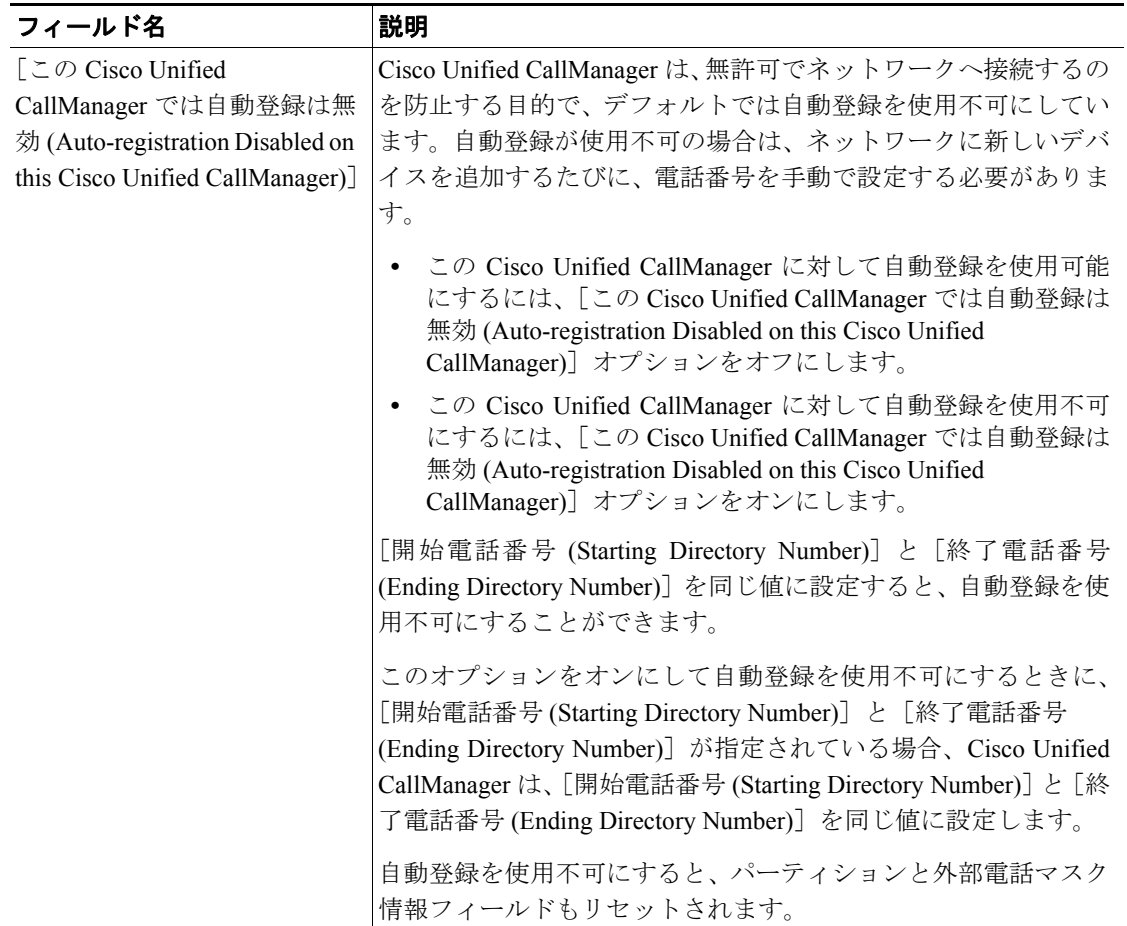

#### 表 **26-1** 自動登録の設定値(続き)

### <span id="page-6-0"></span>自動登録番号の再使用

新しいデバイスがネットワークに接続されると、Cisco Unified CallManager は、次に使用可能な(未 使用の)自動登録電話番号をそのデバイスに割り当てます。自動登録されたデバイスの電話番号を 手動で変更した場合や、そのデバイスをデータベースから削除した場合は、Cisco Unified CallManager は、そのデバイスの自動登録されていた電話番号を再使用することができます。

デバイスの自動登録が開始されると、Cisco Unified CallManager は、管理者が指定した自動登録番号 の範囲を検索し、そのデバイスに割り当てるため、次に使用可能な電話番号を検出しようとします。 Cisco CallManager は、最後に割り当てられた電話番号の次の番号から順に、検索を開始します。そ の範囲内の最後の電話番号に達すると、Cisco Unified CallManager は、その範囲内の先頭の電話番号 から、引き続き検索を行います。

自動登録電話番号の範囲をリセットし、Cisco Unified CallManager がその範囲内の先頭の番号から検 索するように設定する手順は、次のとおりです。

#### 手順

- ステップ **1** [システム]**>**[**Cisco Unified CallManager**]の順に選択します。
- ステップ **2** 自動登録をリセットする Cisco Unified CallManager を選択します。
- ステップ **3** [開始電話番号 (Starting Directory Number)]と[終了電話番号 (Ending Directory Number)]フィール ドの現在の設定値をメモします。
- ステップ **4** [この**Cisco Unified CallManager**では自動登録は無効**(Auto-registration Disabled on this Cisco Unified CallManager)**]をクリックします。

注意 自動登録が使用不可になっている間は、新しい電話機は自動登録できません。

- ステップ5 [保存]をクリックします。
- ステップ **6** [開始電話番号 (Starting Directory Number)]と[終了電話番号 (Ending Directory Number)]をステッ プ3でメモした値(または、必要に応じて別の値)に設定します。
- ステップ7 [保存]をクリックします。

#### 追加情報

P.26-8 [の「関連項目」を](#page-7-0)参照してください。

# <span id="page-7-0"></span>関連項目

- **•** [自動登録の使用可能化\(](#page-1-0)P.26-2)
- **•** [自動登録の使用不可\(](#page-3-0)P.26-4)
- **•** [自動登録の設定値\(](#page-4-0)P.26-5)
- **•** [自動登録番号の再使用\(](#page-6-0)P.26-7)